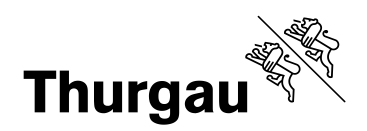

# **Änderungen Neophytenerfassung**

Am 03.06.2020 wurden einige Neuerungen an Sabretooth und ThurGIS Edit für die Erfassung der Neophyten im Kanton Thurgau durchgeführt. Dies betrifft die Erfassung neuer Pflanzenstandorte sowie Bearbeitung und Dokumentation bestehender Standorte und Bekämpfungsmassnahmen.

#### **1 Bekämpfungen**

Pro Standort können ab sofort mehrere Bekämpfungen eingetragen werden. Auf der ersten Seite ist auszuwählen, ob eine Bekämpfung stattgefunden hat (1). Die Art der Bekämpfung sowie das Datum müssen neu im Reiter "Datensätze" eingetragen werden (2).

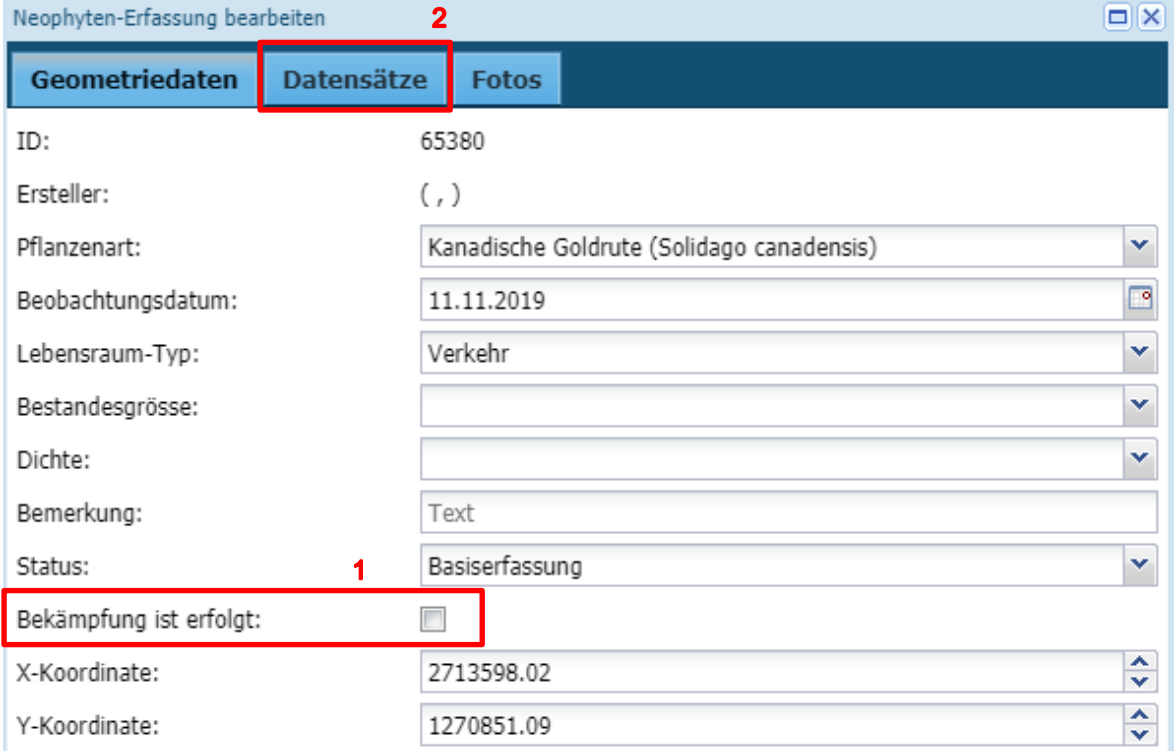

## **2 Weiterbearbeitung bestehende Standorte**

Seit dem Update kann jeder Sachbearbeiter bereits dokumentierte Funde mit weiteren Informationen ergänzen. Das erneute Absetzen eines Standorts ist damit nicht mehr nötig.

Neuerliche Bekämpfungsmassnahmen oder fehlende Informationen können einem Standort somit problemlos hinzugefügt werden.

## **3 Neobiota im Kanton Thurgau**

Bevor mit der Erfassung begonnen wird, lohnt es sich einen Blick auf das Informationsmaterial des Amts für Umwelt zu werfen:

<https://umwelt.tg.ch/anlagen-und-biosicherheit/neobiota/downloads-neobiota.html/8467/dcategory/9284>

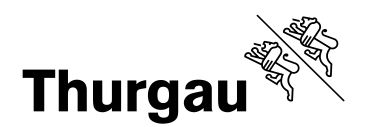

#### **4 Darstellungen**

Neben der Darstellung nach Pflanzenarten wird neu nur noch der Bekämpfungsstatus dargestellt. Dabei wird unterschieden, ob ein Pflanzenstandort bereits bekämpft wurde **D**oder bisher keine Massnahmen D stattgefunden haben.

Im ThurGIS Viewer [\(https://map.geo.tg.ch\)](https://map.geo.tg.ch/) kann die Darstellung der Pflanzenarten und des Bekämpfungsstatus auch kombiniert werden:

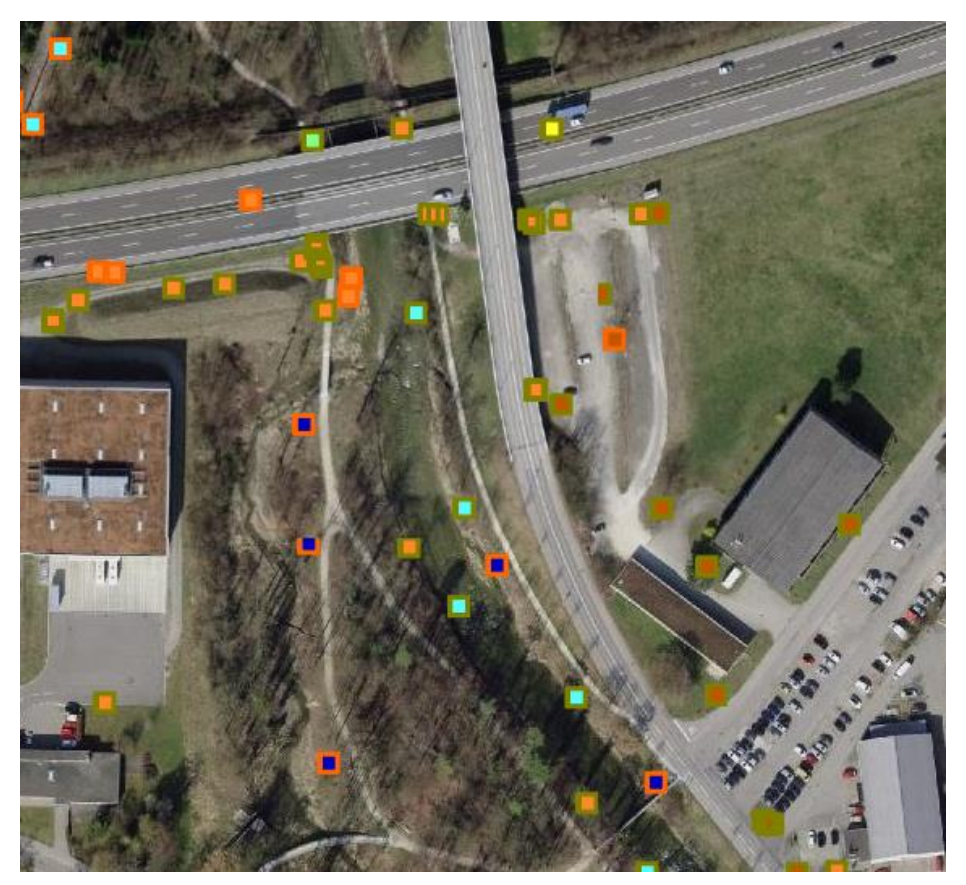